## AGRUPAMENTO DE ESCOLAS DO MONTE DE CAPARICA Escola Digital

Caso não consigam aceder à internet nos portáteis da escola devem proceder da seguinte forma:

1- Digitar na pesquisa (lupa - barra inferior) **Serviços** e clicar para abrir;

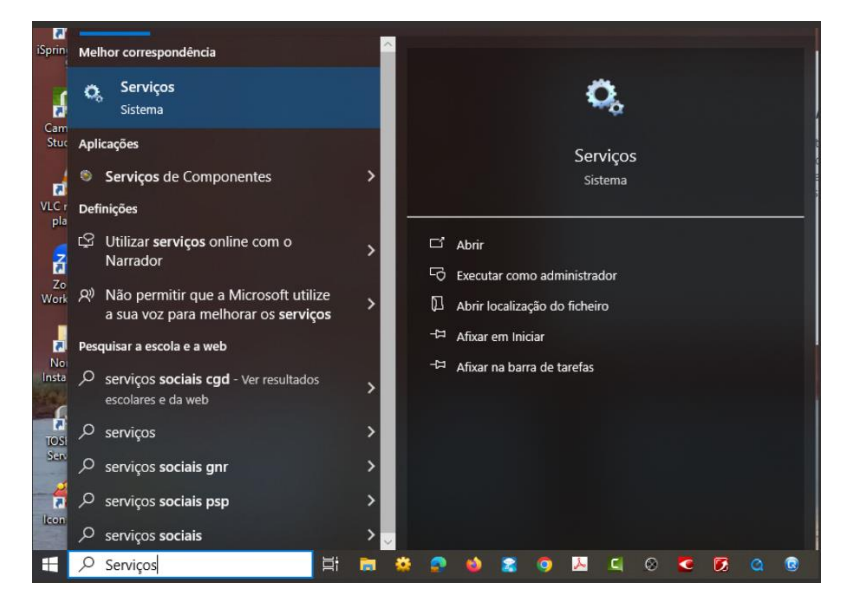

2- Procurar por **Umbrella Roaming Client** (está por ordem alfabética) e fazer **duplo clique**;

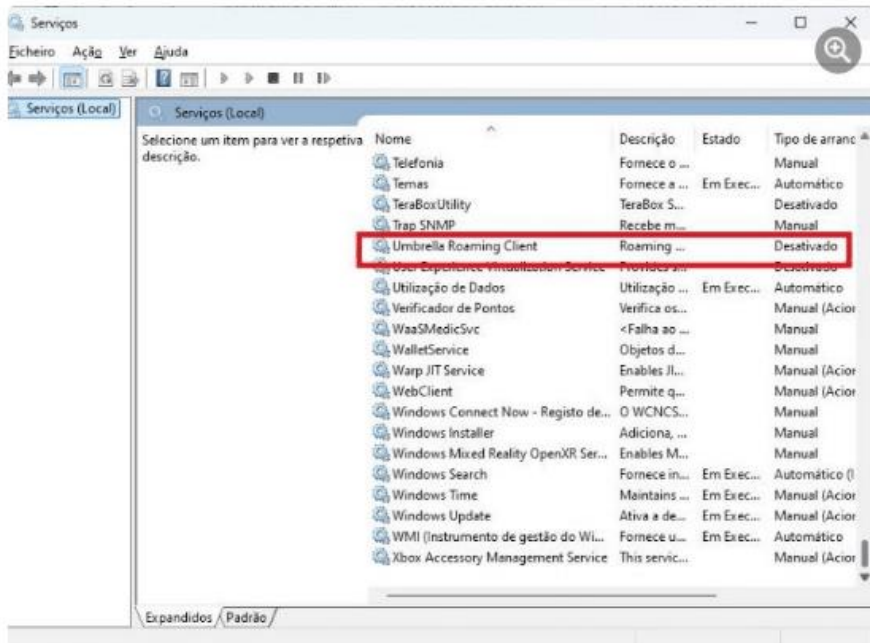

3- No "Tipo de Arranque" colocar **Desativado** e no "Estado do serviço" clicar em **Parar**. Clicar em **Aplicar** e **OK** e feche todas as janelas

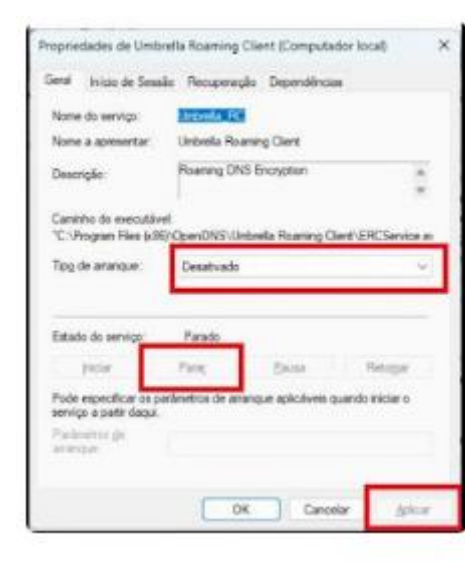